## **HowTo: Buttons**

- 1. Vorlagen
- 2. Drucken
- 3. Herstellung

## **1. Vorlagen**

Die Vorlagen findet ihr in vol/fachschaft/share/Daten/StART/Buttons

Es gibt Namensschild-Vorlagen mit Fachschafts-Mailaddresse, Erstiquäler-Vorlagen und Buttonvergesser-Vorlagen.

## **2. Drucken**

Holt euch vom Prüfungsamt die Anzahl der Nullties, sortiert nach Studiengängen. Schaut in die StART-Button-Kiste, wie viele Buttons ihr von den Studiengängen noch habt. Druckt so viele neue leere Buttons, wie ihr braucht, am Besten mit etwas Reserve.

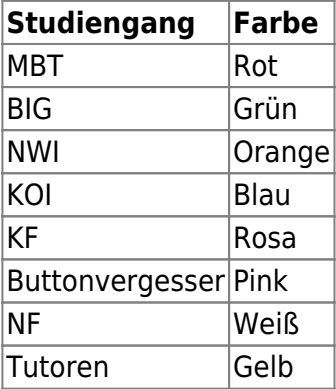

Druckt viele Buttonvergesser-Buttons in Pink; für all die Nullties, die ihren Button im Verlauf der Woche vergessen.

Druckt euch Erstiquäler-Buttons in Gelb, mit den Namen und/oder Spitznamen eurer Erstiquäler. Kontrolliert eure Erstiquäler-Liste noch einmal kurz vor der StART auf Vollständigkeit.

## **3. Herstellung**

In der "Command and Conquer"-Schublade findet ihr eine Schneidunterlage und drei (?) Kreis-Schneide-Dingsies. Nehmt von denen das durchsichtige und schneidet eure gedruckten Buttons aus. Und schärft/wechselt alle paar Jahre mal die Klinge.

Rechts neben der Tür findet ihr im untersten Regal die Button-Rohlinge. Es gibt Oberseiten, Unterseiten mit Nadel, und Plastikfolien. Nehmt euch die Button-Maschine vom Regal. Oberseite + Ausgeschnittener Druck + Plastikfolie -> Maschine Unterseite -> Maschine Maschine -> Button

Die Maschine lässt sich am effizientesten von 2-3 Leuten bedienen.

Die fertigen Buttons sortiert ihr in die Beutel/ Umschläge zu den anderen, tut sie in die StART-Button-Kiste, die ihr dann zur Einführungsveranstaltung der StART-Tage mitnehmt und eure Buttons verteilt. Außerdem gehört in diese Kiste auch eine leere Strichliste für die Teilnehmer der StART nach Studiengängen.

From: <https://fachschaft.techfak.de/> - **Fachschaft Technik**

Permanent link: **<https://fachschaft.techfak.de/howto/buttons?rev=1572117205>**

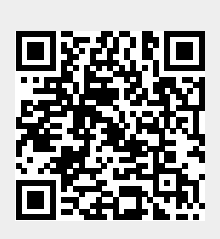

Last update: **2019/10/26 19:13**